# ZETACO ACCEPTANCE TEST PROCEDURE

PAGE 2 OF 5

FOR: SCZ-6 Multifunction Peripheral Controller

### BEFORE POWER-UP:

- 1. Clean board edge connectors.
- 2. Rap board to remove any foreign materials.
- 3. Visually inspect board.

# PRELIMINARY STEPS:

- 1. Insert the controller in an I/O ONLY slot and install the BMC cables and BMC terminator. Install the paddleboard. Install drive cabling to at least one supported disk drive and at least one supported tape drive, all with differential type SCSI interface.
- Set the switches on the controller front edge to SW1  $2.$ and SW2 DOWN, and SW3 - SW8 to device code 40 octal.
- $3.$ Apply power to the controller.
- Set SW2 UP to allow power-on clear circuit adjustment. 4. Set your +5v supply to +4.7v. With a scope probe on pin 4 of the ICL8211 at K29, adjust the pot next to J29 to just before the point where the signal on pin 4 begins to go low. Seal the pot. Set SW2 Down again.
- Set the supply to +5v and measure the BMC termination  $5.$ Set the supply to +5v and measure the BMC termination<br>voltage at the emitter (center lead) of Q1 at L18. It voltage at the emitter (center<br>should be 3 volts +/- .2 volt.
- e Measure the clock periods at JP4-2 and JP5-2. Both<br>should be 50 ns. Next, measure clock periods at JP4-1 Measure the clock periods at JP4-<br>should be 50 ns. Next, measure o<br>and JP5-1. Both should be 25 ns. Measure the clock periods at JP4-2 and JP5-2. Both 6.
- If the EEPROMs have never been configured, the host- $7.$ If the EEPROMs have never been configured, the host-<br>side micro should have failed self test #12. If so, set side micro should have failed self test  $#12$ . If so, set SW1 UP at this time to proceed from the error. Verify swi ur at this time to proceed from the error. Verily<br>the controller passes all other Self-Tests and all LEDs the controller passes all other Self-Tests and all L<br>go off within 5 seconds after power-up. Set Swl DOWN go off within 5 seconds after power-up. Set Sw1 DOWN<br>again. After configuring the EEPROMs, repeat power-up again. After configuring the EEPROMs, repeat power-u<br>Self-Test at least five (5) times over the course of Self-Test at least five (5) times over the course of the ATP.

PAGE 3 OF 5

# CONFIGURATION:

1. Boot the Configurator program and set the controller up with the following default values. (If the Configurator will not run at this point, run the Diagnostic program with SW1 UP to force default controller parameters. If the Configurator will still not run, check control logic around the EEPROMS.)

TAPE BMC BURST RATE = 32, TAPE BMC BREAK COUNT = 4 TAPE DEVICE CODE = 23 OCTAL

 $DISK$  BMC BURST RATE = 32, DISK BMC BREAK COUNT = 4 DISK DEVICE CODE = 24 OCTAL

BMC PRIORITY  $-0$ 

INITIATOR (SCZ-5) SCSI ID = 7

INTERRUPT PRIORITY (HIGH/LOW) = DISK / TAPE

# DIAGNOSTIC TESTING:

- 1. Load the SCZ-6 Diagnostic program from tape file #7. The program listing is available on tape file #10 in LOAD format.
- Run the diagnostic for 1 pass at +5.00 V, 1 pass at  $2.$ +4.75 V and 1 pass at +5.25 V.
- Load the Disk Reliability program file #5 and set to  $3.$ the following parameters:

Execution Mode = RANDOM Write/Read/Verify Data Data Type = DO ALL PATTERNS

Run for 10 minutes at +4.75 V. Run for 10 minutes at +5.25 V. Run for 60 minutes at +5.00 V.

#### BMC PARITY LOGIC TESTS:  $4.$

Perform the following tests with the Reliability progr

am<br>loade d.

- 4a. Remove power to the controller and ground IC K15- 2. Power up the controller and verify the SCSI self test fails with error code = 21 octal, Power down and remove jumper.
- 4b. Remove power to the controller and ground IC K15- 5. Power up the controller and restart Reli. Verify that program fails or hangs after the Start command and that the SCSI LEDs display an error code of 77 octal. Power down and remove jumper.
- 4c. Remove power to the controller and ground IC L29- 20. Power up the controller and restart Reli. Verify that the program times out after the Start command. Power down and remove jumper.
- 4d. Remove power to the controller and ground IC L8- 23. Power up the controller and restart Reli. Verify that program fails or hangs after the Start command and that the SCSI LEDs display an error code of 77 octal, Power down and remove jumper.
- $5.$ Run Tape Reliability program for 30 minutes set to the following parameters:

Execution Mode = RANDOM Write/Read/Verify Data Data Type = DO ALL PATTERNS

6. Run disk or Tape Reliability with a single-ended interface SCSI drives(s) for 30 minutes.

#### AOS/VS SYSTEM TESTING:

(use AOS/VS revision 7.67 or above)

- 1. Test booting AOS/VS with the controller.
- $2<sub>e</sub>$ Run AOS/VS CONTEST for 30 minutes. Test both disk and Run AOS/VS CONTEST for 30 minutes. Test both disk and<br>tape portions of the SCZ-6. Your current system must be<br>SYSGEN'd with MTJ as the only tape controller, (no SYSGEN'd with MTJ as the only tape controller, (no<br>MTA,MTB<MTC or MTD), for CONTEST to recognize and run the tape portion of the SCZ-6.
- 3. Run the DLTEST.CLI program found on the diagnostic tape. Load the program from tape file 11 to your system disk (LOAD/V @MTnO:11.) To run the program, DIR to root and type DLTEST. The program exercises the disk and tape portions of the SCZ-6 with more tape activity than CONTEST or MVSYSTEMX using DUMP\_II and LOAD II.
- 4. Run MT.CLT (Mirror Test) on AOS/VS to test Mirror/Sync. Test requires 3 drives (DPJ0, DPJ1, DPJ2). DPJ1 and DPJ2 must be configured as the same size.

## SWITCH SETTINGS:

After testing set the controller switch as follows:

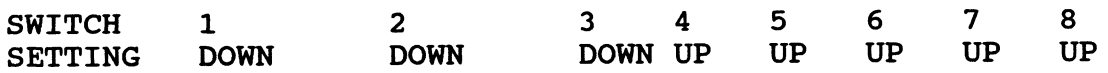

(Alternate mode off, EEPROM write protect, MPORT device code=40 octal.)